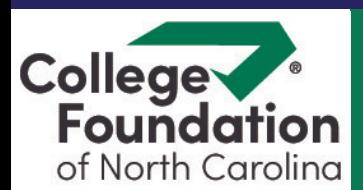

## **How to set up your studentaid.gov account (FSA ID)**

The first step to completing your FAFSA is to create a studentaid.gov account (formerly known as an FSA ID). Your login information gives you access to Federal Student Aid's online system and serves as your legal signature.

To protect your personal information, please keep this information in a safe and secure place.

## **Account Creation Worksheet**

- Click "Get Started"
- 2. Enter personal information
- 3. Create username and password
- Verify your email address
- 5. Complete challenge questions

6. Set up 2-Step Verification

7. Review and submit

8. Repeat the process to have your parent/contributor create an account too! They will need to input their information and a separate email address.

## **Parent Information**

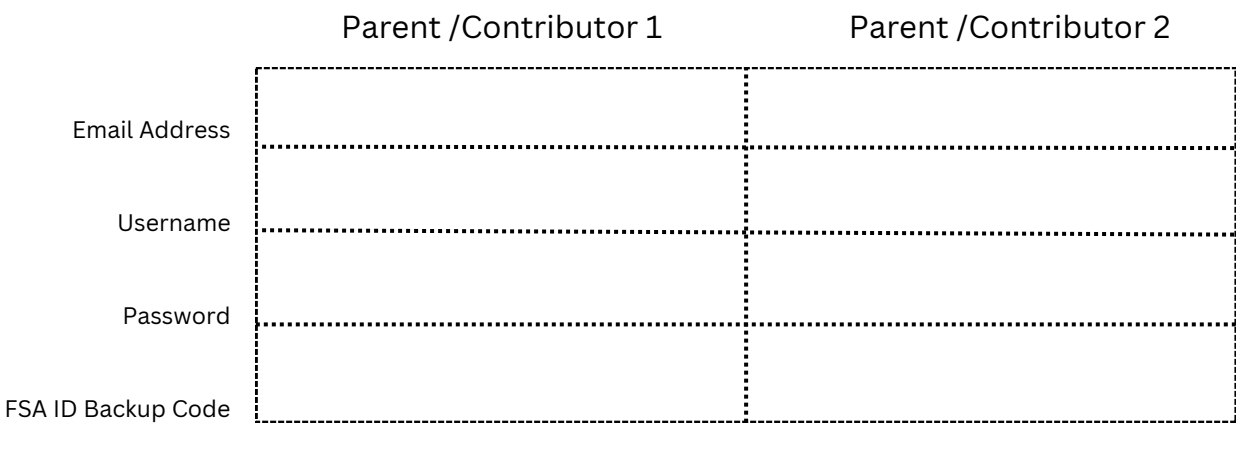

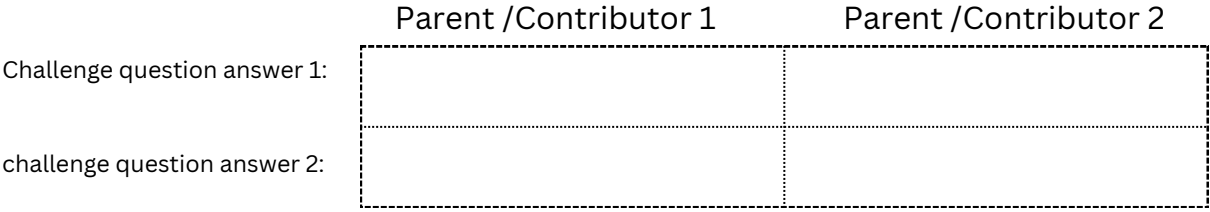

## **Student Information**

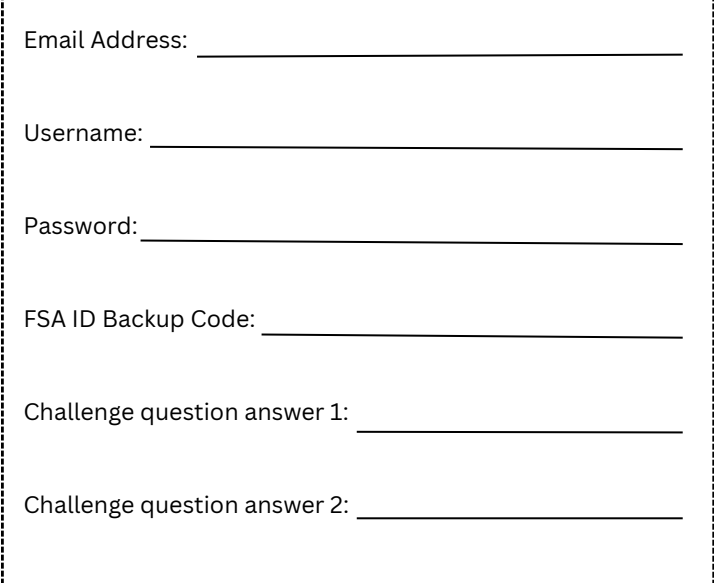